# **Programmation Python et microbit - Plan de travail**

### **1NSI – septembre 2022**

Savoir-faire de la séquence

•

# **1 Prise en main de la carte micro:bit**

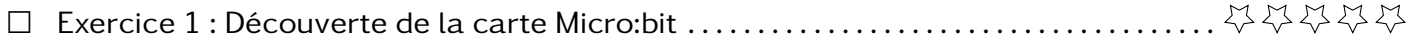

# **2 Programmation linéaire**

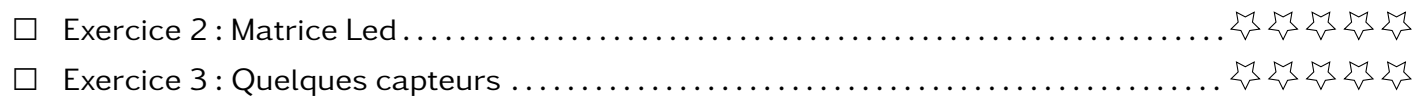

## **Exercice 1 Découverte de la carte Micro:bit**

1. Observer la carte micro:bit puis identifier les éléments présents en les reportant sur le schéma ci-dessous

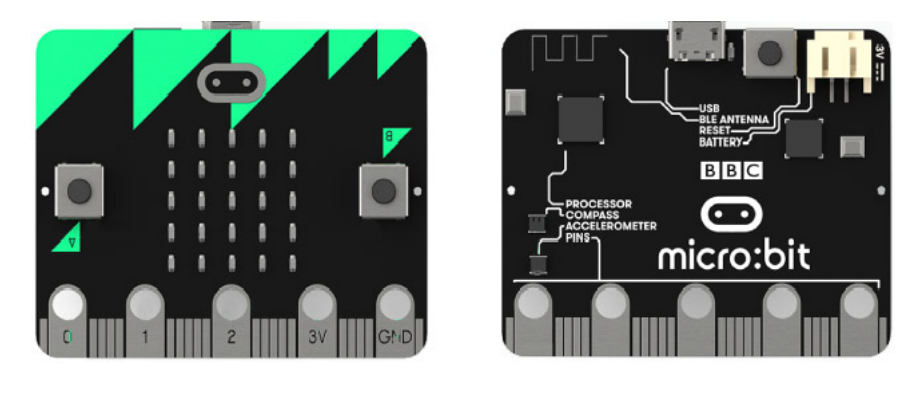

- 2. Classer ces éléments dans l'une des trois catégories suivantes : capteur, actionneur, autre. Imaginer une utilité possible de ces éléments.
- 3. Trouver la documentation officielle (en français) de la programmation de cette carte en python (micropython ici).

**Exercice 2 Matrice Led**

Dans cette exercice, vous apprendrez à utiliser la matrice de led.

Page de la documentation officiel traitant des images: [https://microbit-micropython.readthedo](https://microbit-micropython.readthedocs.io/fr/latest/tutorials/images.html)cs. [io/fr/latest/tutorials/images.html](https://microbit-micropython.readthedocs.io/fr/latest/tutorials/images.html)

La documentation nous invite à essayer ce premier programme

 $\frac{1}{1}$  from microbit import  $*$ display.show (Image.HAPPY)

- 1. Écrire le programme proposé et le déposer sur la carte pour voir le dessin affiché.
- 2. Affichage d'images pré-dessinées
	- (a) En vous basant sur la documentation, modifier le programme précédent pour faire afficher d'autres images.
	- (b) Pour afficher plusieurs image les unes à la suite des autres, il faut faire une pause entre.

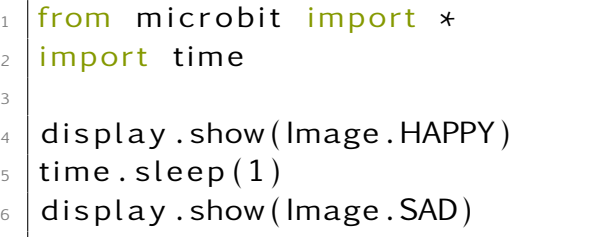

Modifier le programme précédent pour faire tourner une aiguille comme une montre.

### 3. Affichage d'images personnelles

- (a) Lire la suite de la documentation pour afficher des images personnelles.
- (b) Reproduire quelques caractères du tableau suivant

**Uppercase Letters** 

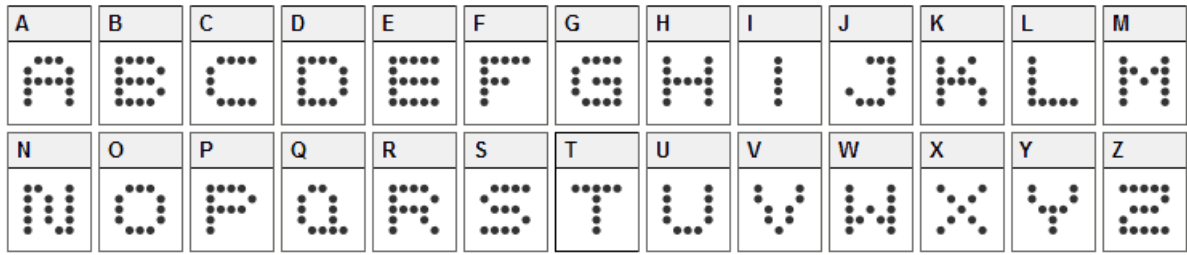

**Numbers** 

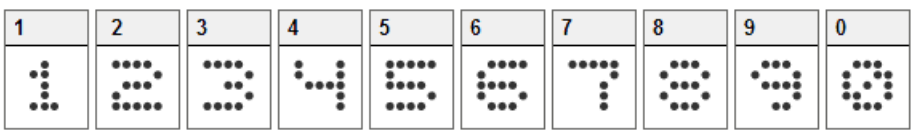

Lowercase Letters

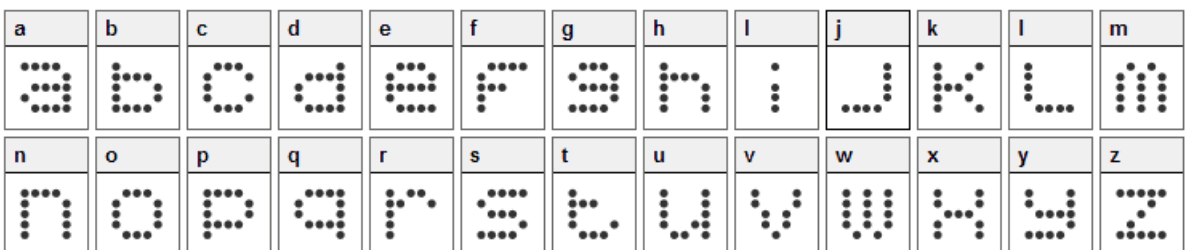

**Special Characters** 

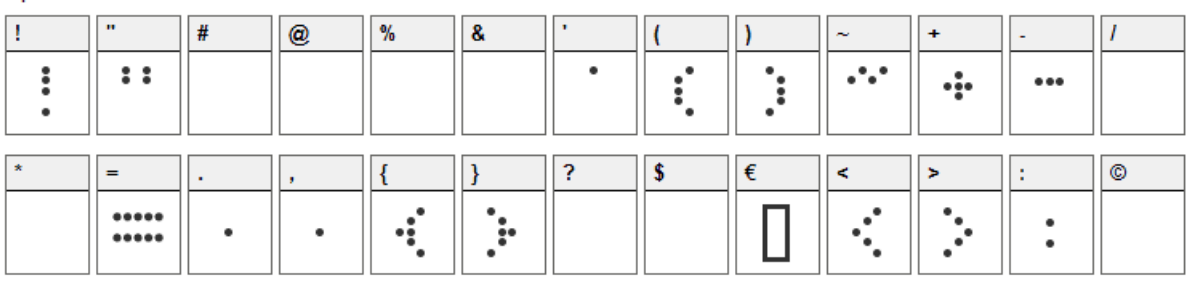

4. Affichage de texte : La méthode display.scroll(....) permet de faire défilé du texte. Faire défiler votre nom sur la matrice.

### **Exercice 3 Quelques capteurs**

Comme sur dans le premier exercice, la carte micro:bit est composé de quelques capteurs.

- 1. Pour accéder au capteur de température, il faut utiliser la commande temperature(). Écrire un programme qui fait défiler la température.
- 2. Pour accéder au capteur de la boussole, il faut utiliser la commande compass.heading(). Écrire une programme qui fait défiler la direction de la boussole.
- 3. Écrire un programme qui affiche une image, puis la température et enfin la direction de la boussole.
- 4. Critiquer les deux qui viennent d'être écrits. Pourquoi ne sont-ils pas satisfaisants ?